Документ подписан простой электронной подписью Информация о владельце:

ФИО: Байханов Исмаил Баутди**мти и и стерство провещения российской федерации** Должность: **ФЕДЕРАЛЬНОЕ ГОСУДАРСТВЕННОЕ БЮДЖЕТНОЕ ОБРАЗОВАТЕЛЬНОЕ УЧРЕЖДЕНИЕ ВЫСШЕГО ОБРАЗОВАНИЯ** Уникальный программеНЕМЕНИСКИЙ ГОСУДАРСТВЕННЫЙ ПЕДАГОГИЧЕСКИЙ УНИВЕРСИТЕТ» 442c337cd125e1d014f62698c9d813e50269776**КАФЕДРА ТЕХНОЛОГИИ И ДИЗАЙНА** Дата подписания: 05.07.2023 15:09:23

И.О. зав.каф Протоко.

# **РАБОЧАЯ ПРОГРАММА ДИСЦИПЛИНЫ**

## **Б1. О.02.03. ОСНОВЫ ПРОГРАММИРОВАНИЯ И ВЕБ-РАЗРАБОТКА**

(наименование дисциплины (модуля))

Направление подготовки **44.04.04. Профессиональное обучение (по отраслям**)

**Магистерская программа «Технологическое предпринимательство»**

> Уровень образования: Магистратура

> > Форма обучения:

очная/заочная

Год приема - 2023

# 1. ПАСПОРТ РАБОЧЕЙ ПРОГРАММЫ ДИСЦИПЛИНЫ

#### 1.1. Место дисциплины (модуля) в структуре образовательной программы

Дисциплина Б1.0.02.03 «Основы программирования и веб - разработка» относится к обязательным дисциплинам модуля «Профильный модуль» образовательной программы 44.04.04. Профессиональное образование, магистерская программа «Технологическое предпринимательство», 2023 год набора. Данная дисциплина изучается во 2 семестре.

#### $1.2.$ Цель освоения дисциплины

Целью дисциплины является овладение технологией проектирования структуры web-сайта как информационной системы, технологией создания web-сайта средствами программирования на стороне клиента и сервера, технологией размещения, поддержки и сопровождения web-сайта на сервере.

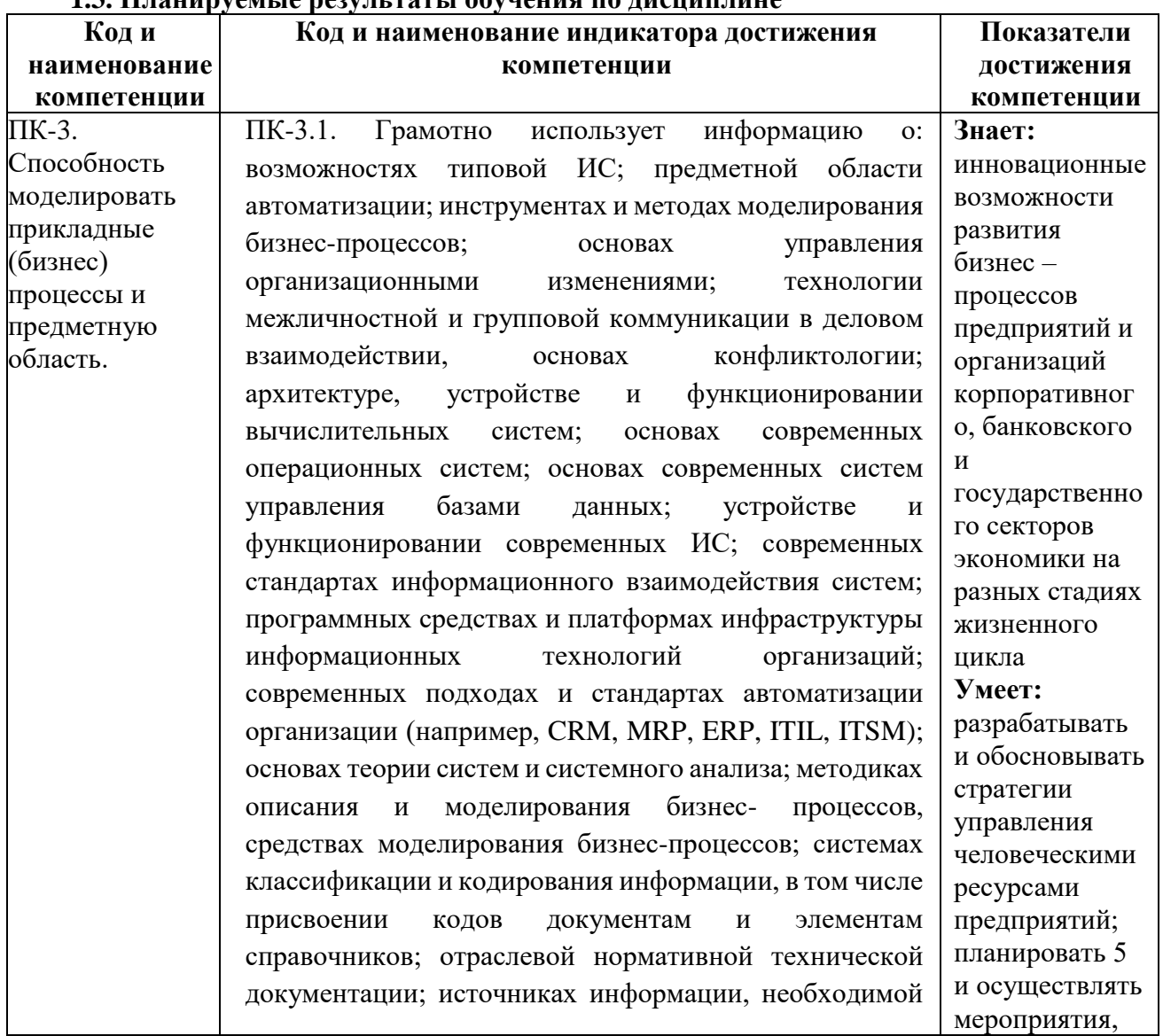

#### 1 2 Планируам ю розун тоті і обуновня по писниплино

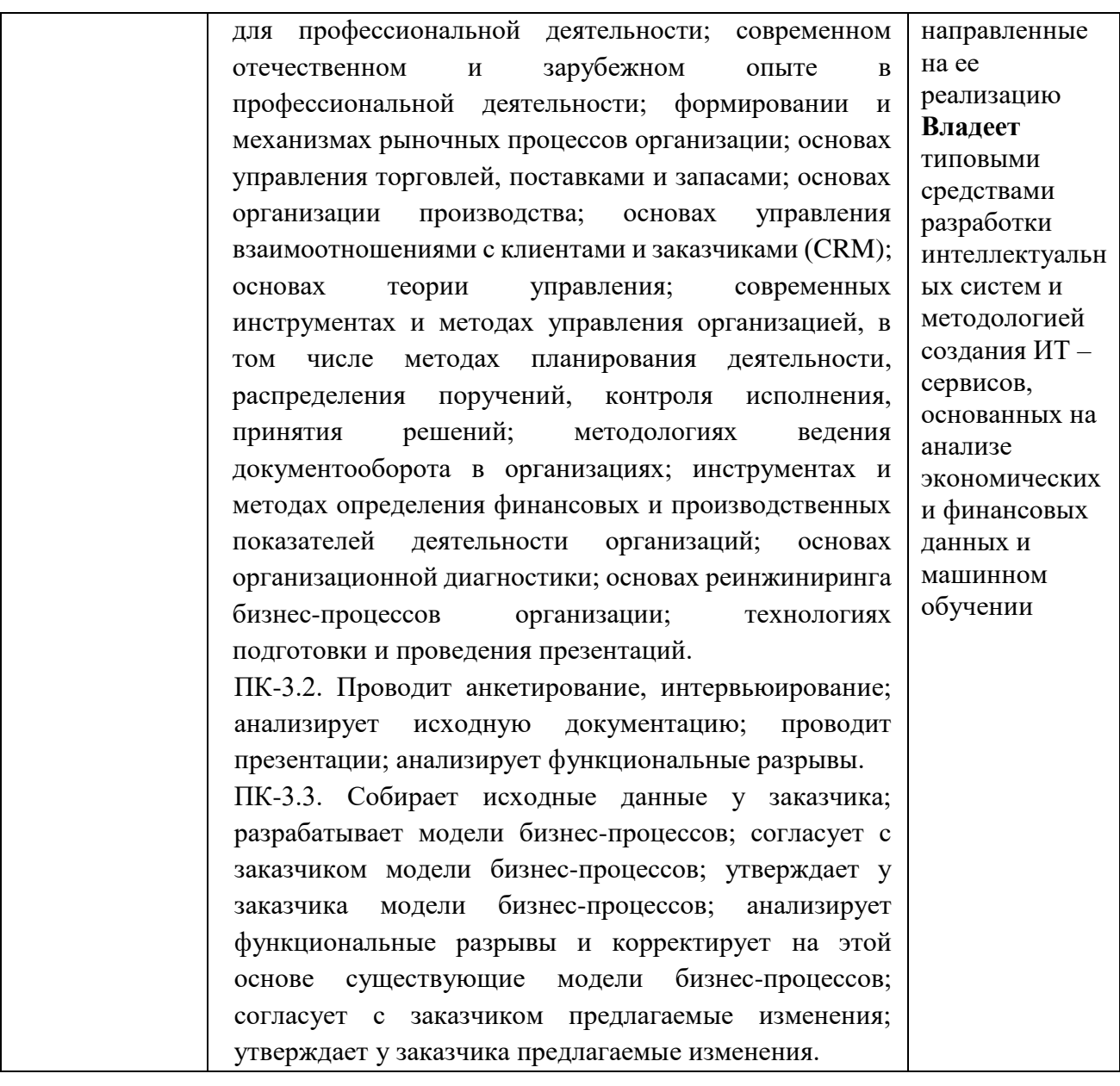

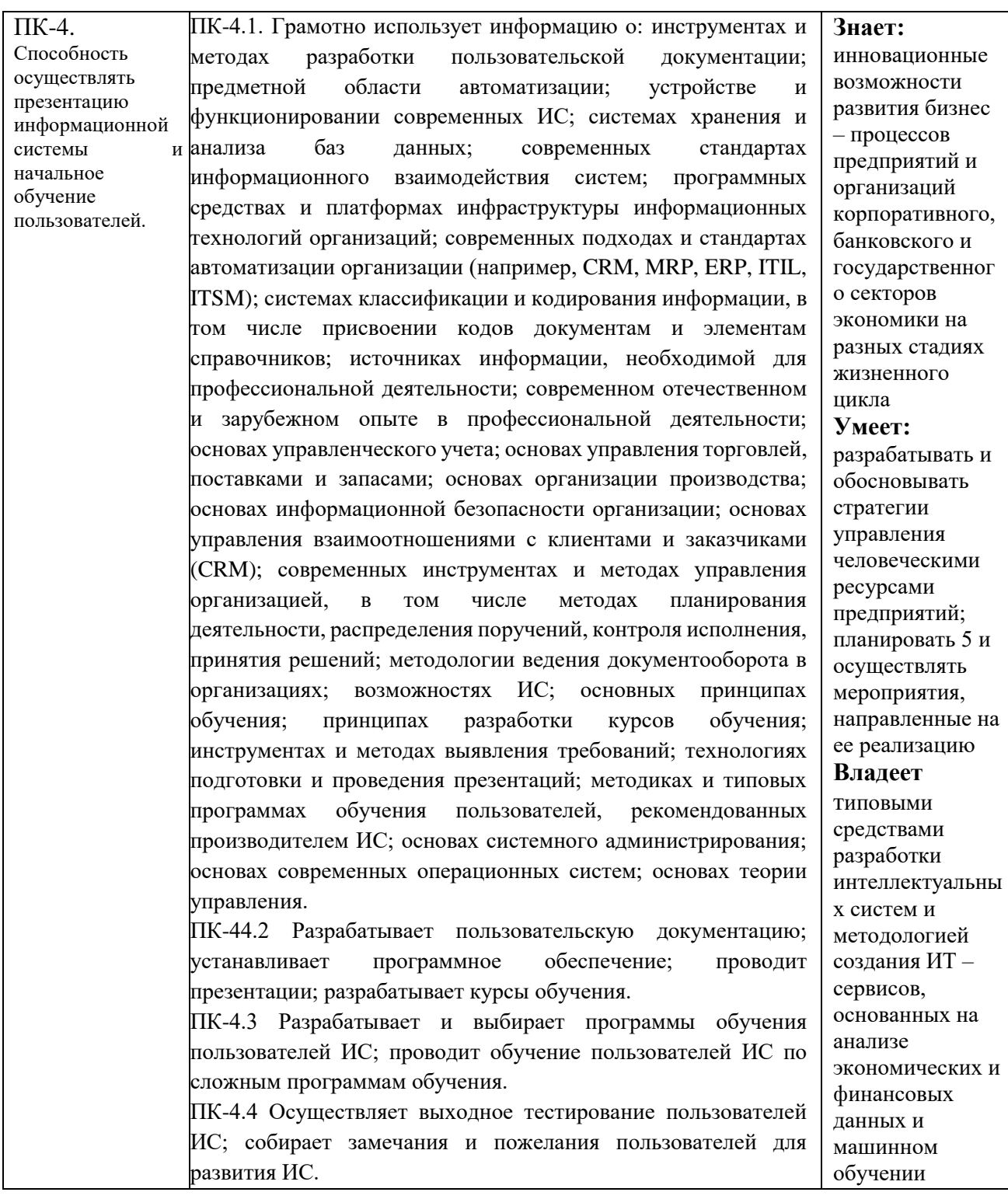

## **1.4. Объем дисциплины**

# **Общая трудоемкость дисциплины составляет 4 З.Е. (14 академических часа)**

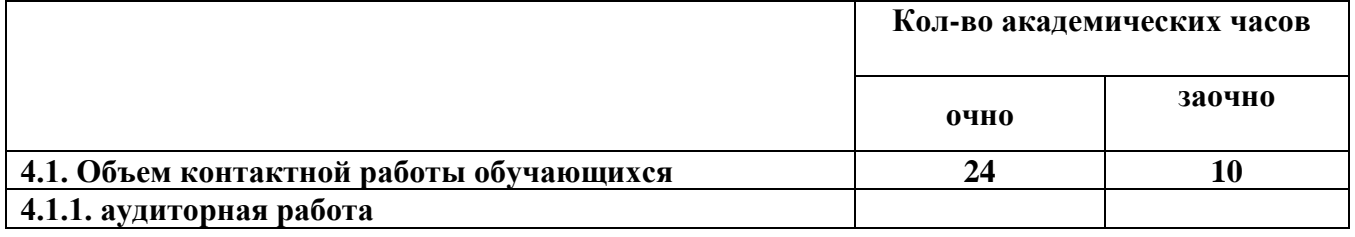

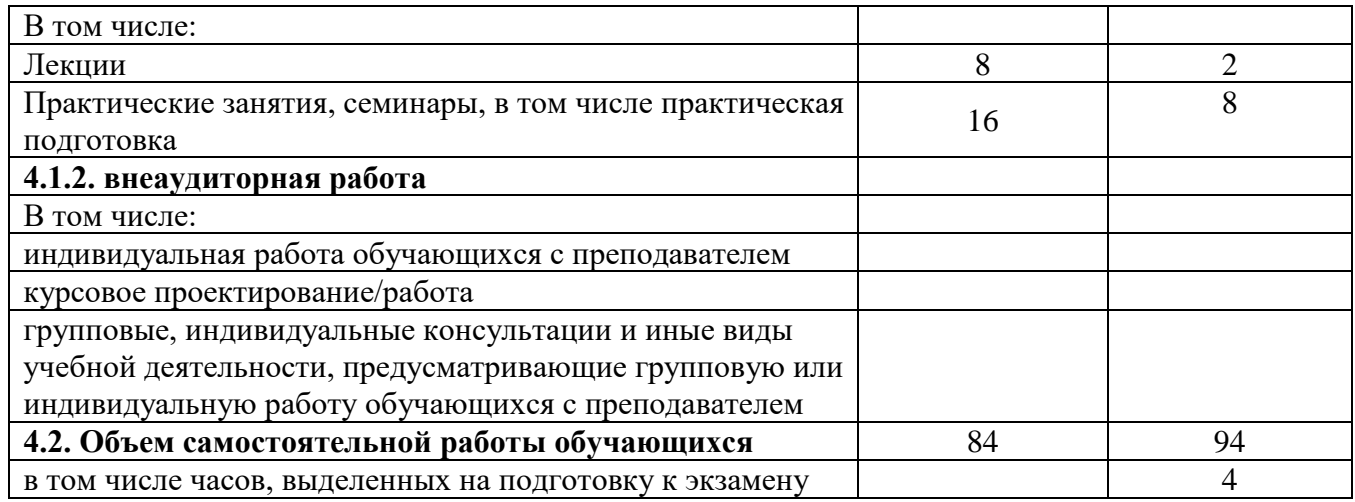

# **2. СТРУКТУРА И СОДЕРЖАНИЕ ДИСЦИПЛИНЫ**

# **2.1.Тематическое планирование дисциплины**

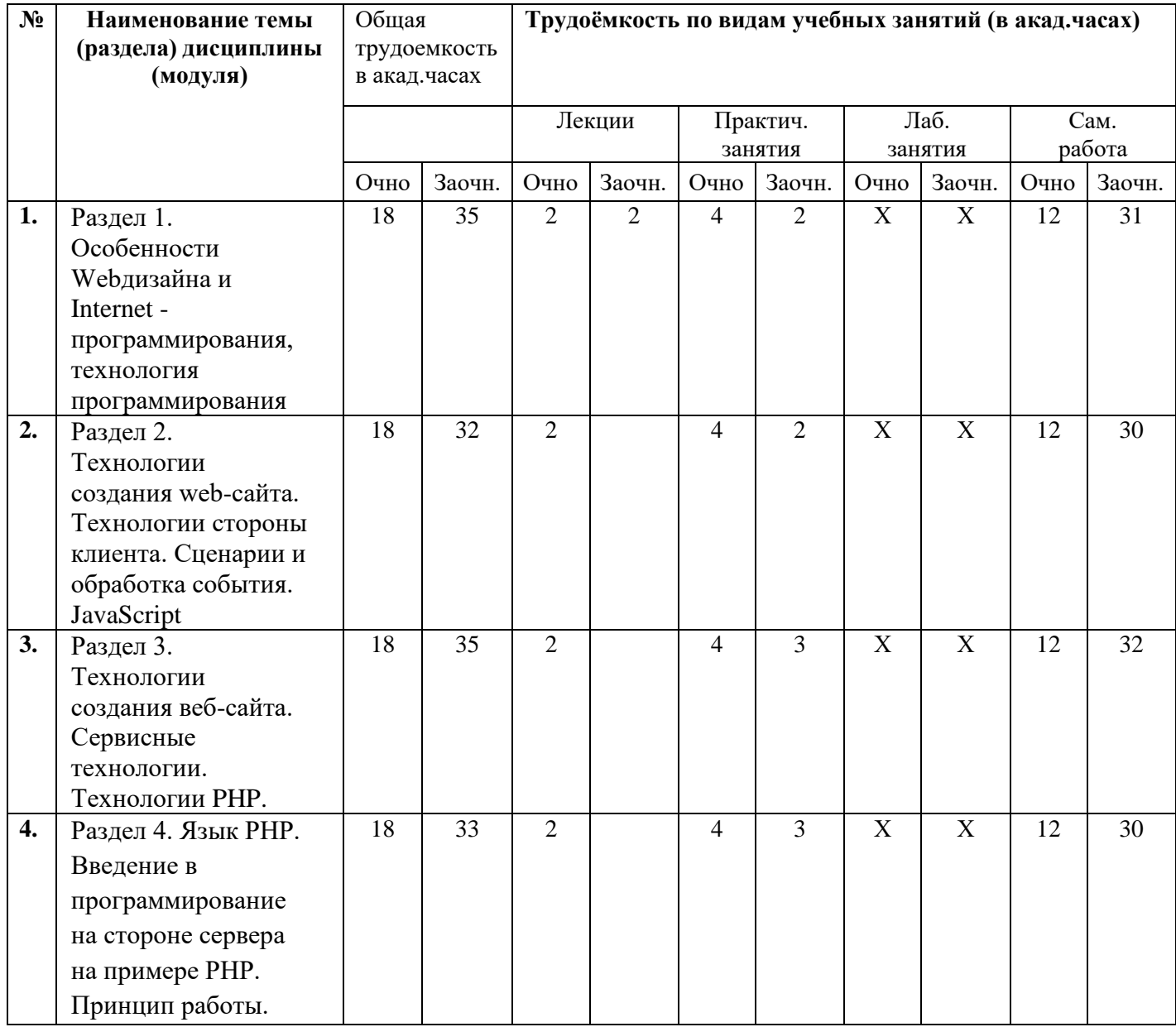

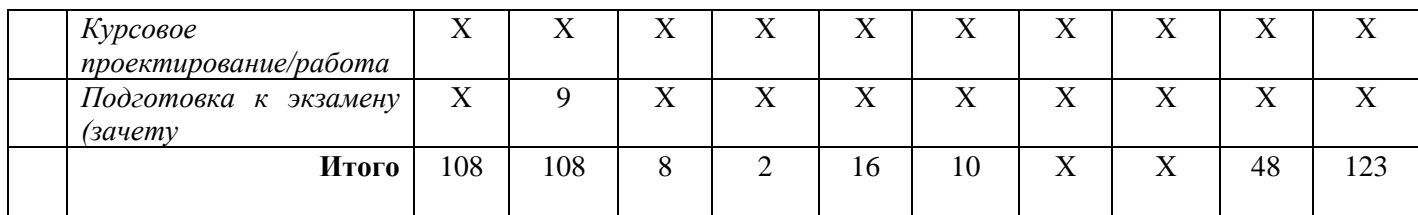

# 2.2. Содержание разделов дисциплины

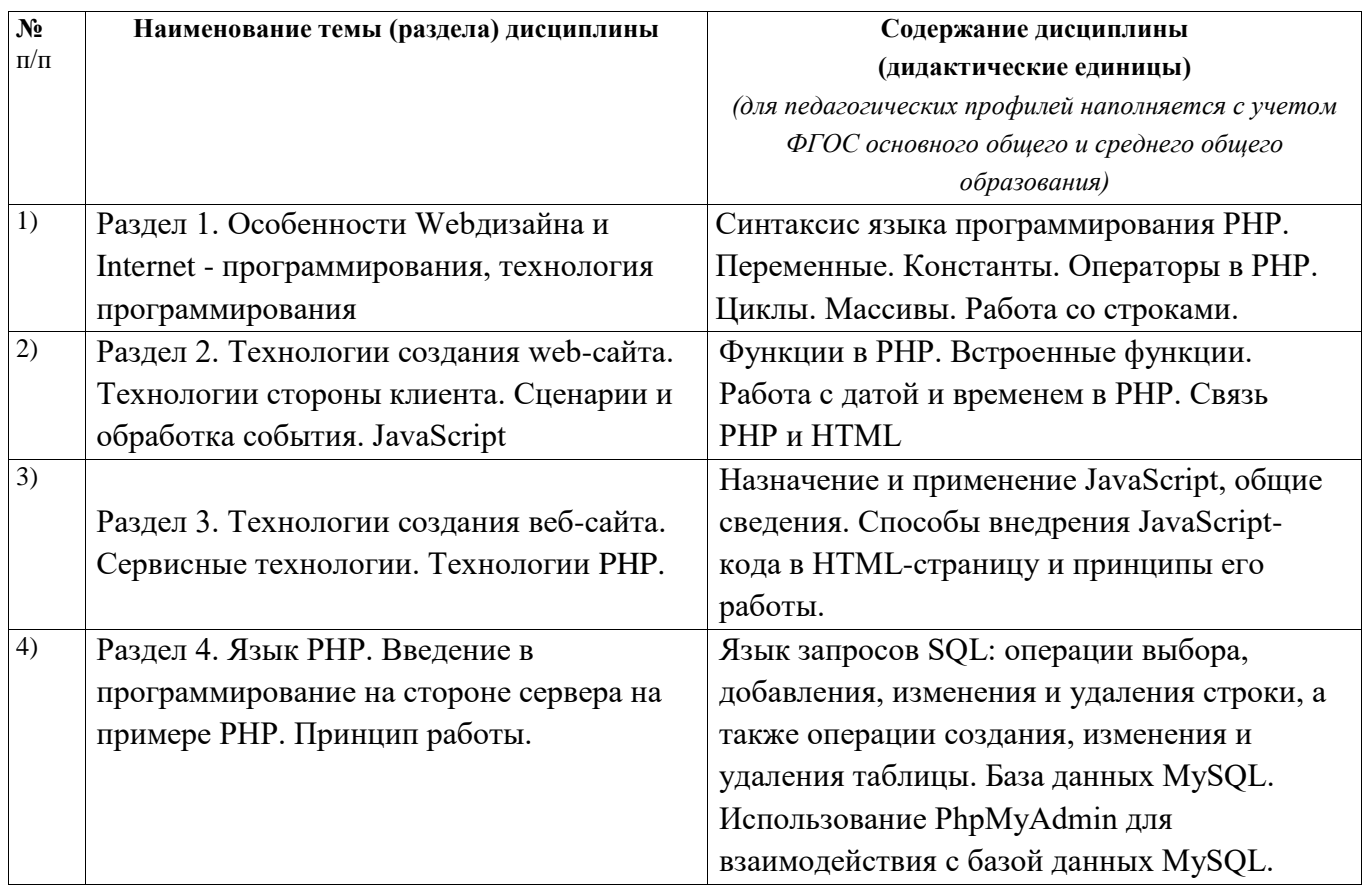

# 3. УСЛОВИЯ РЕАЛИЗАЦИИ ДИСЦИПЛИНЫ

# 3.1. Учебно-методическое обеспечение самостоятельной работы обучающихся

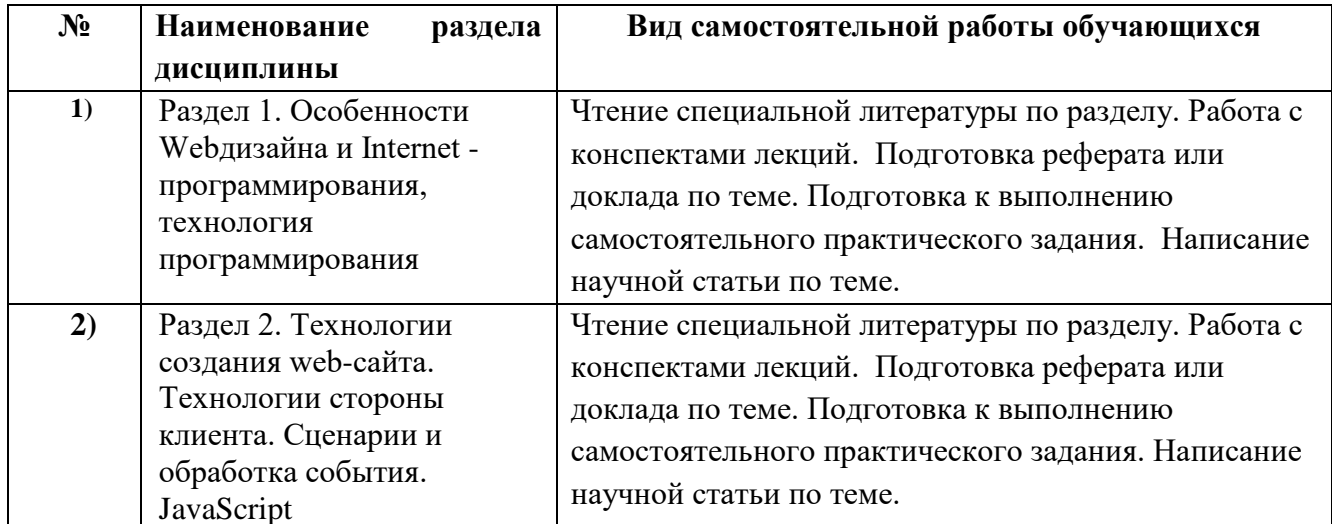

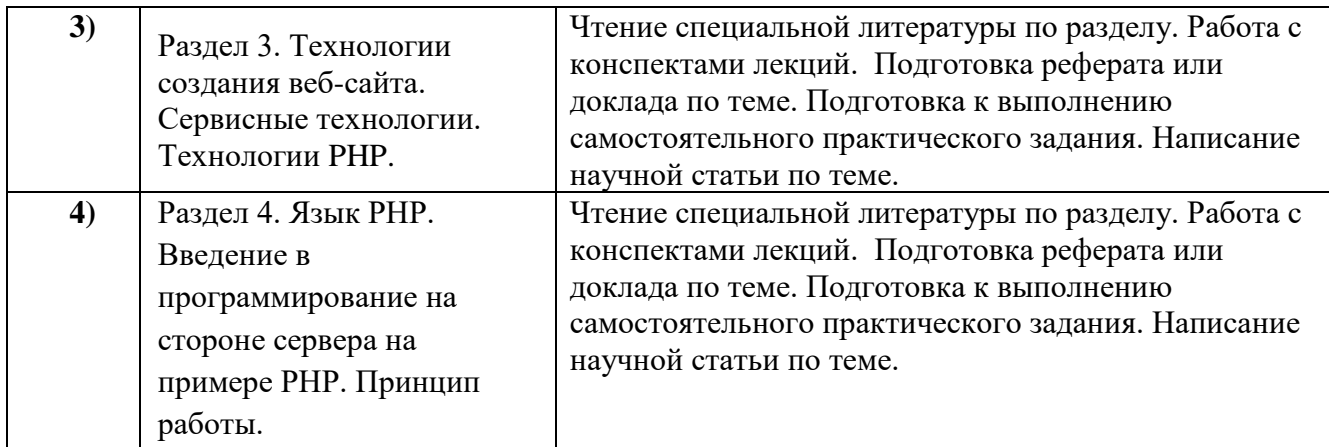

# **3.2. Учебно-методическое и информационное обеспечение программы дисциплины**

**(модуля)**

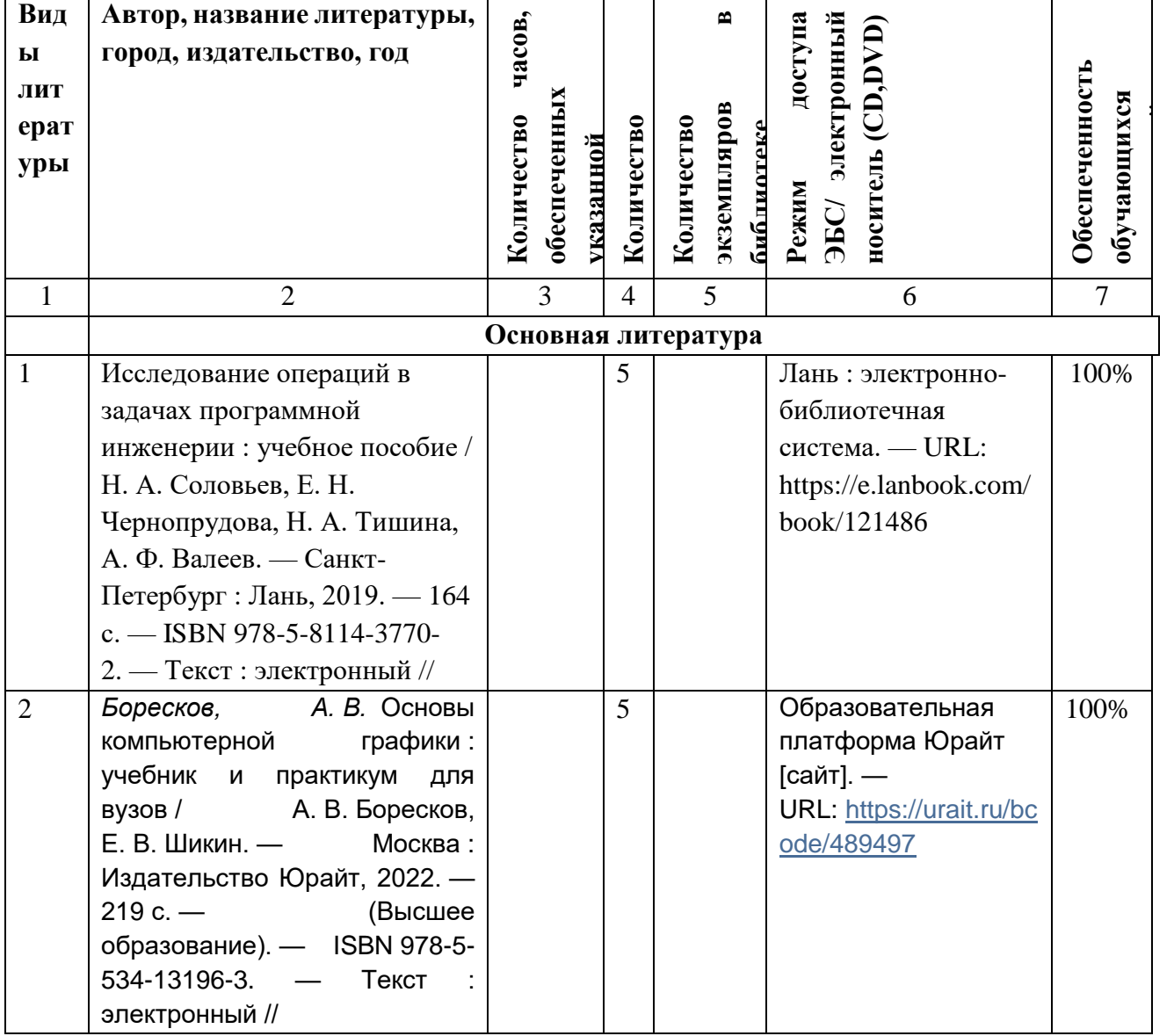

# **3.2.1. Основная и дополнительная литература**

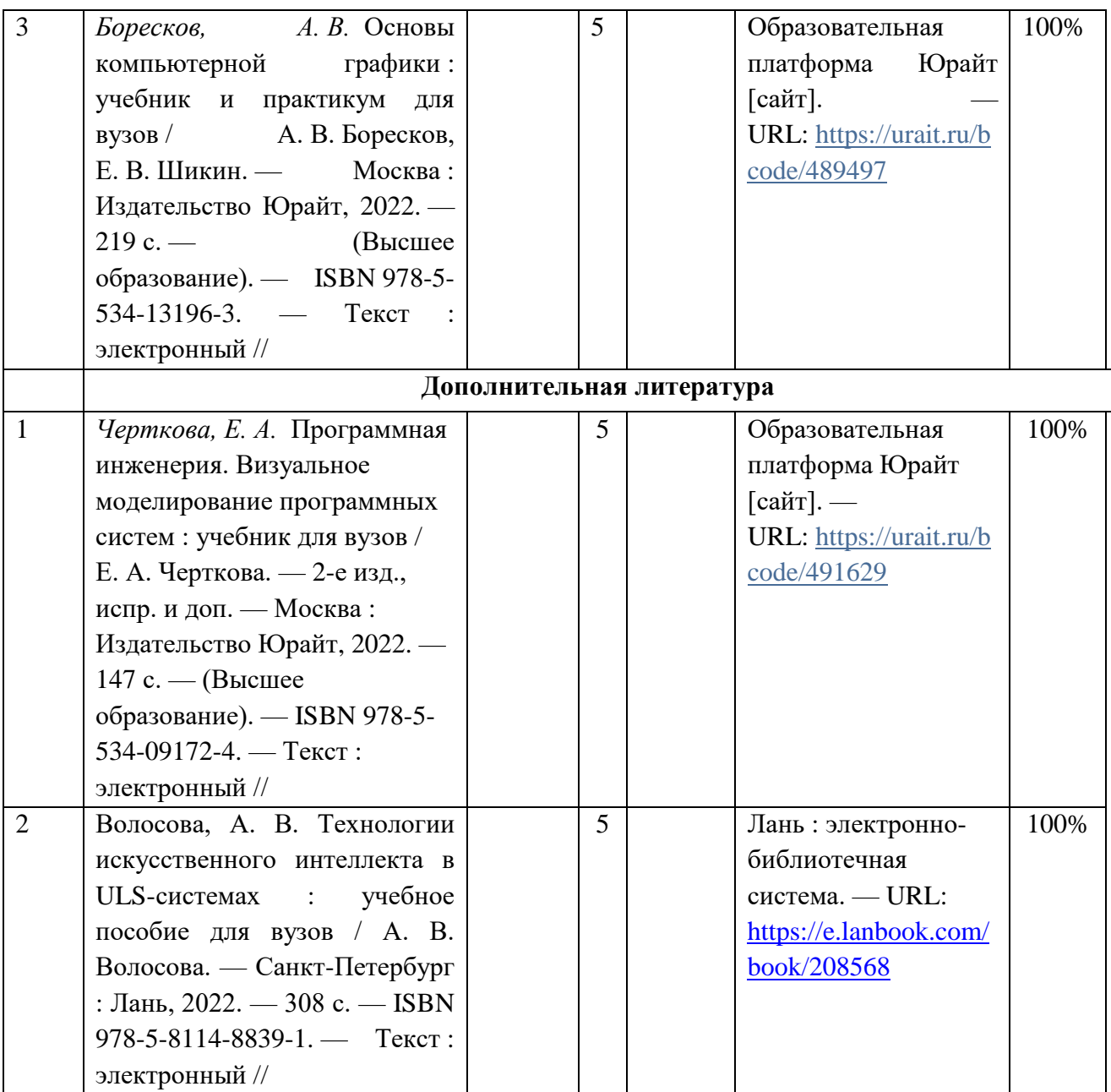

# **3.2.2. Интернет-ресурсы**

- 1. Цифровой образовательный ресурс IPR SMART [\(www.iprbookshop.ru](http://www.iprbookshop.ru/) )
- 2. Образовательная платформа «ЮРАЙТ»<https://urait.ru/>).
- 3. Электронно-библиотечная система «Лань» [\(https://e.lanbook.com/](https://e.lanbook.com/) ).
- 4. МЭБ (Межвузовская электронная библиотека ) НГПУ. [\(https://icdlib.nspu.ru/](https://icdlib.nspu.ru/) ).
- 5. НАУЧНАЯ ЭЛЕКТРОННАЯ БИБЛИОТЕКА eLIBRARY.RU[\(https://www.elibrary.ru/](https://www.elibrary.ru/) )
- 6. СПС «КонсультантПлюс» [\(http://www.consultant.ru\)](http://www.consultant.ru/)

#### **3.3. Материально-техническое обеспечение дисциплины**

Для осуществления образовательного процесса по дисциплине необходима следующая материально-техническая база:

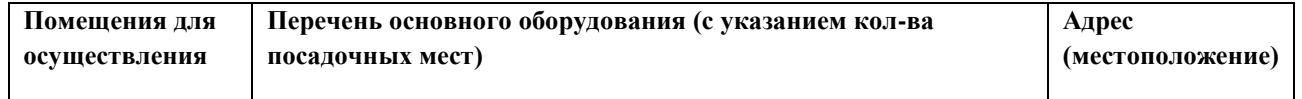

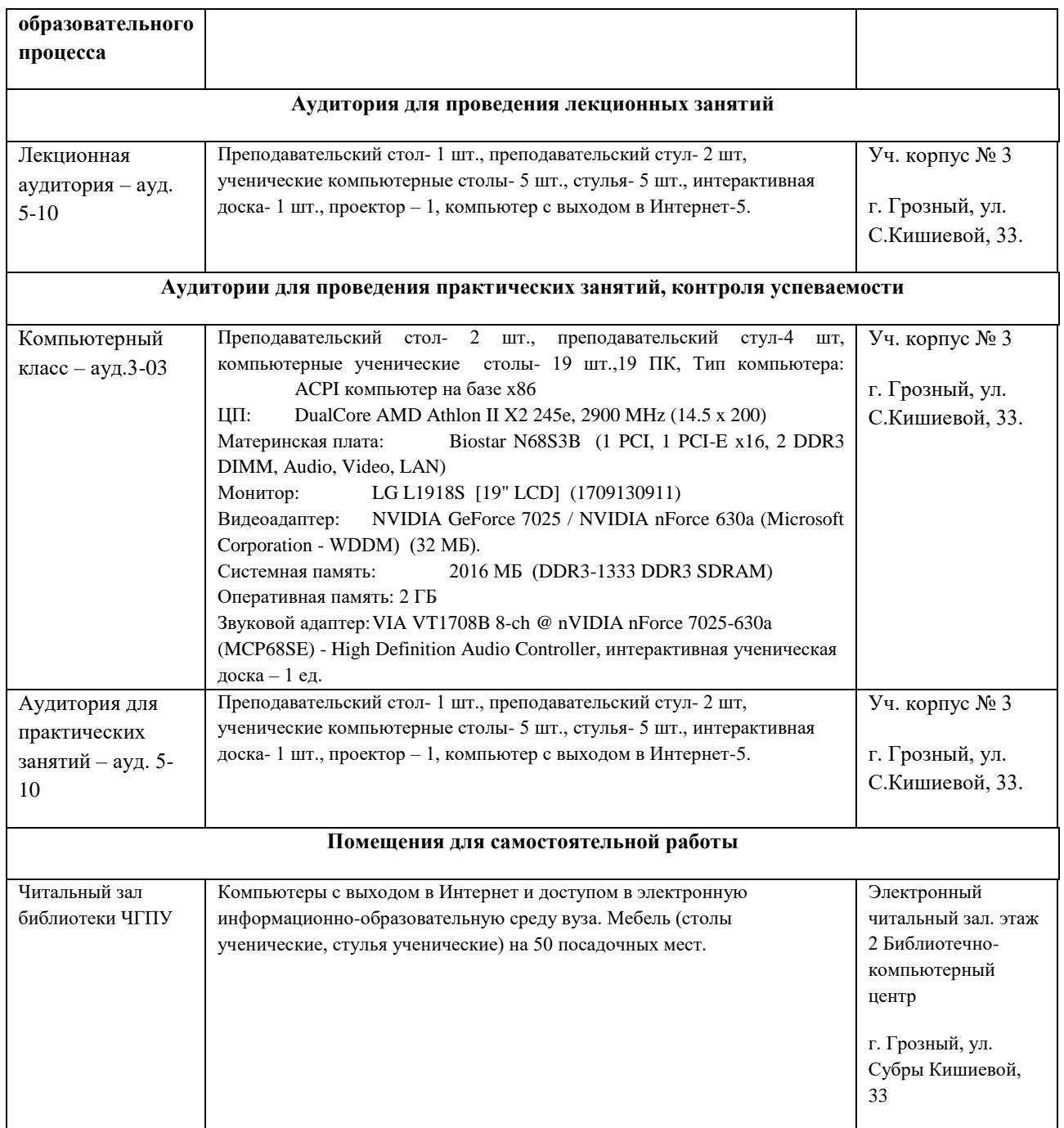

# **4. КОНТРОЛЬ И ОЦЕНКА РЕЗУЛЬТАТОВ ОСВОЕНИЯ ДИСЦИПЛИНЫ / МОДУЛЯ**

### **4.1. ХАРАКТЕРИСТИКА ОЦЕНОЧНЫХ СРЕДСТВ**

Контроль и оценка результатов освоения дисциплины / модуля осуществляется преподавателем в процессе проведения практических и лабораторных занятий, контрольных работ, а также выполнения обучающимися индивидуальных заданий, проектов, исследований и т.д.

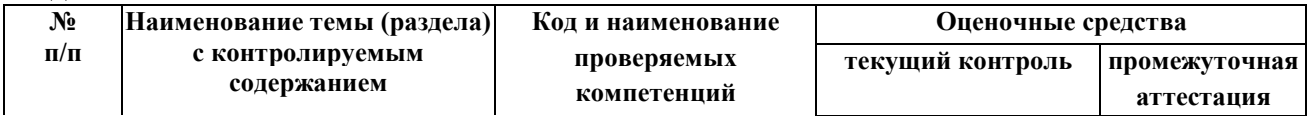

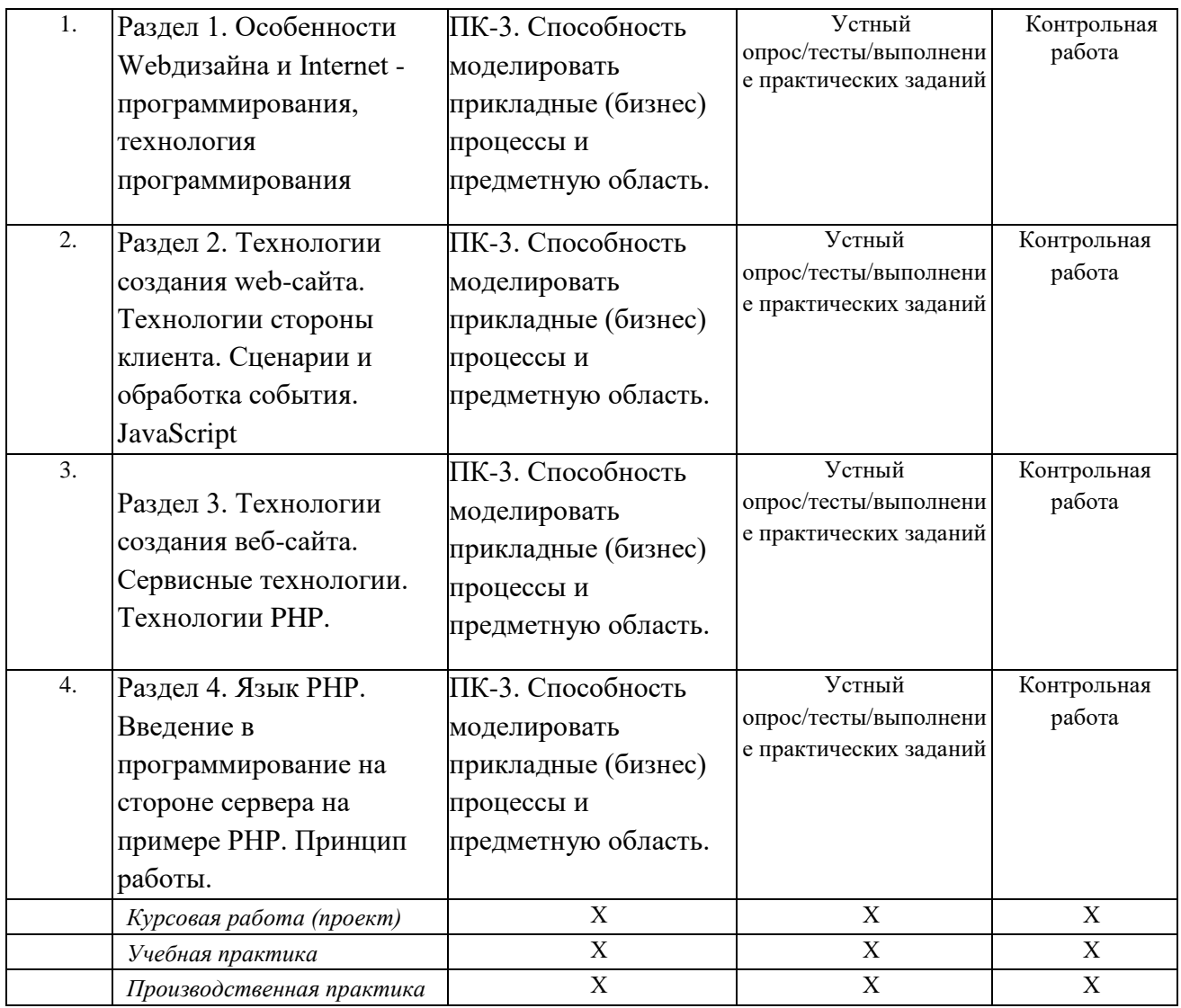

# **4.2. Оценочные средства для проведения текущего контроля успеваемости**

**4.2.1. Наименование оценочного средства:** *коллоквиум*

### **Примерный список вопросов для коллоквиума по разделу №1-2**

1. Написать программу, которая производит сложение строковых переменных и результат выводит в диалоговое окно msgbox.

2. Написать программу, которая производит сложение целочисленных переменных и результат выводит в диалоговое окно msgbox.

3. Написать программу, которая организует ввод двух строковых переменных при помощи диалогового окна IbnputBox, производит их и результат выводит в диалоговое окно msgbox.

4. Написать программу, которая организует ввод двух целочисленных переменных при помощи диалогового окна IbnputBox, производит их и результат выводит в окно msgbox.

5. Написать программу, которая организует ввод целочисленных переменных при помощи диалогового окна IbnputBox. Переменные являются сторонами треугольника, программа рассчитывает периметр и площадь теугольника, результат выводит в диалоговое окно msgbox.

6. Написать программу, которая организует ввод целочисленных переменных при помощи диалогового окна IbnputBox. Переменные являются сторонами прямоугольника, программа рассчитывает периметр и площадь прямоугольника, результат выводит в диалоговое окно msgbox

7. Написать программу (процедуру), вычисляю периметр $((a+b)^*2) \setminus \text{площаљ}(a*b)$ прямоугольника, результат вывести с помощью MsgBox. Величины сторон ввести с клавиатуры, используя InputBox.

8. Написать программу, которая организует ввод целочисленных переменных при помощи диалогового окна IbnputBox. Требуется найти сумму, произведение, частное и остаток от деления первого числа на второе. Результаты операций вывести в диалоговое окно msgbox

9. Написать программу, осуществляющую простейший диалог с пользователем. Вначале появляется окно ввода IbnputBox с кнопкой «OK», значением по умолчанию в котором является строка, содержащая ваше имя. В это окно с клавиатуры вводится имя нового пользователя. После обработки полученных данных, на экране должно появиться окно сообщения msgbox с текстом приветствия, содержащего обращение по имени к новому пользователю.

10. Написать программу, которая организует ввод трех переменных при помощи диалогового окна IbnputBox. После ввода данных требуется оганизовать проверку типов введенных переменных (число или строка), результаты операций вывести в диалоговое окно msgbox

#### **Примерный список вопросов для коллоквиума по разделу №3-4**

1. Написать программу, которая пять раз выводит на экран надпись «Hello, Word!» в окне вывода msgbox.

2. Написать программу, которая выводит на экран надпись «Hello, Word!» в окне вывода msgbox до тех пор, пока пользователь не нажмет кнопку «Отмена».

3. Написать программу, которая выводит на экран надпись «Введите значение» в окне ввода InputBox до тех пор, пока пользователь не введет число 5.

4. Написать программу, которая организует ввод двух целочисленных переменных при помощи диалогового окна IbnputBox. Требуется произвести сравнение первого числа с нулем – если оно меньше нуля, сложить введенные с клавиатуры числа, если больше нуля – вычислить произведение этих чисел. Результа вывести в диалоговое окно msgbox

5. Создать форму, в которой при вводе имени в текстовое TextBox поле после нажатия кнопки ОК выдается приветственное сообщение в метку Label в виде: «Имя, привет!».

6. Написать программу, которая, используя форму, выполняет следующие действия: при вводе трех переменных в текстовые поля она считывает данные и сравнивает с первой переменной а. Результат выдается в метку на форме.

7. Написать программу, работающую со строковыми переменными. Для этого создать форму, в метку которой выводятся вместе содержание первого и второго текстовых полей

8. Создать программу, которая, используя данные, считанные из текстовых полей формы, после нажатия на кнопку выводит сообщение: «Здравствуй, введенное имя, студент группы номер группы специальности название специальности!»,где введенное имя – значение из первого текстового поля; номер группы – значение из второго текстового поля; название специальности – значение из третьего текстового поля.

9. Создать программу, которая, используя данные, считанные из текстовых полей формы, выполняет следующие действия: если введенный текст одинаков, то выдается сообщение «значение1 совпало с значением2», если введенный текст неодинаков, то выдается сообщение «значение1 не совпало с значением2», где значение1 и значение2 – введенные слова.

 $10<sub>l</sub>$ Создать программу, которая, используя данные, считанные из текстовых полей формы (переменные a, b, с и d), вычисляет выражение a+b-c\*d. Результат вычислений вывести в метку Label на форме

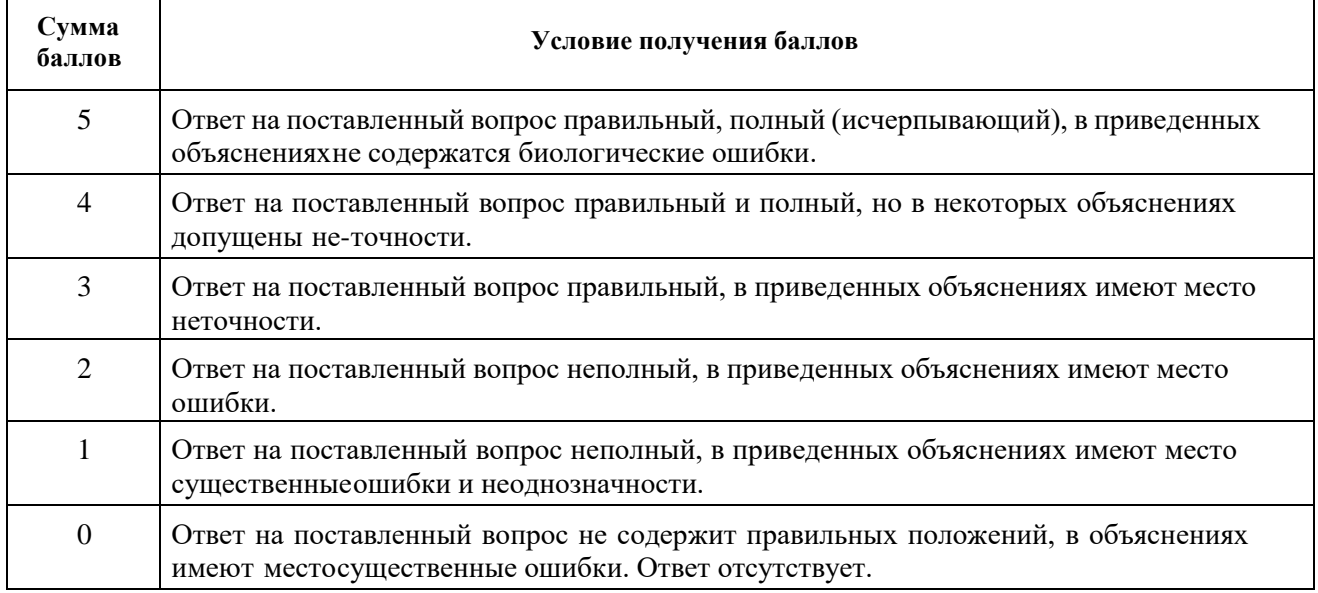

#### Критерии оценки на один вопрос коллоквиумов

Максимально возможная сумма баллов, выставляемая при оценке одного коллоквиума (сумма баллов за каждый показатель) - 10 баллов.

#### 4.3. Оценочные средства для промежуточной аттестации

Представлено в приложении №1.

Автор (ы) рабочей программы дисциплины (модуля):

Зав.каф.ТД, к.б.н.,доцент

СОГЛАСОВАНО:

М.А.Джамалдинова

Al Malz

Т.А.Арсагериева

Директор библиотеки

#### Опеночные средства

# для проведения промежуточной аттестации по дисциплине «Основы программирования и веб - разработка»

Направление подготовки 44.04.04. Профессиональное обучение (по отраслям), Магистерская программа «Технологическое предпринимательство» Форма обучения: очная и заочная Год приема: 2023

1. Характеристика оценочной процедуры:

 $Cenectp-2.$ Форма аттестации - экзамен.

#### 2. Оценочные материалы, необходимые для оценки знаний, умений, навыков и (или) опыта деятельности

1.1. Вопросы для промежуточной аттестации по дисциплине:

 $11.$ Создать программу, которая, используя данные, считанные из текстовых полей формы, выполняет вычисление значений двух выражений:  $y = sin(a + b) + 5$  и  $z = tg(c + 3)$  $cos(3 * d)$ , где a, b, c, d – значения переменных, введенных в соответствующие текстовые поля. Результат вычислений вывести в метку Label на форме

12. Создать программу, которая при вводе имени пользователя и числа от 1 до 5 в текстовые поля формы и нажатия на кнопку «Вывести предсказание» выдает в метку label1 предсказание (к примеру: «Сегодня вас ожидает...») в зависимости от введенного значения.

Создать программу, которая при вводе имени пользователя и пароля производит 13. проверку введенных данных, и, в зависимости от результата, выводит окно сообщения msgbox «Доступ получен» или «В доступе отказано»

Создать форму, открывающуюся автоматически при открытии документа Excel. 14. Добавить кнопку, нажатие на которую обеспечивает скрытие формы

Обеспечить ввод данных с клавиатуры с помощью текстового поля (TextBox),  $15.$ при этом введенные данные должны отображаться в качестве надписи (Label). Использовать событие текстового поля Change. Продемонстрировать свойство текстового поля Autosize.

 $16<sub>1</sub>$ Сопроводить всплывающей подсказкой любой элемент управления на основной форме. Для реализации использовать отдельную процедуру обработки события основной формы Initialize.

17. Написать обработчик события для имеющегося на форме комбинированного списка так, чтобы каждое из выбранных пользователем значений записывалось в список ListBox.

18. Создать элемент управления Image на основной форме, при помощи двух полос прокрутки (вертикальной и горизонтальной) отобразите изменение размеров изображения по горизонтали и вертикали.

19. Настроить форму с двумя кнопками, обеспечить запуск двух приложений Office (Word, Access, PowerPoint, Project, и др.) - на ваш выбор.

Продемонстрировать группу свойств Active (ActiveWorkBook, ActiveSheet,  $20<sub>1</sub>$ ActiveCell) объекта Application: в окно MsgBox вывести информацию об имени активной рабочей книги, активного рабочего листа, а также адрес и значение активной ячейки.

Продемонстрировать свойство cursor объекта Application: после запуска 21. приложения на выполнение, курсор превращается в песочные часы только в том случае, если активна ячейка с адресом А1.

 $22<sub>1</sub>$ Продемонстрировать метод  $OnKey()$  объекта Application: обеспечить открытие имеющейся в приложении формы по нажатию комбинации «горячих» клавиш, а так же выполнение макроса. В качестве макроса оформите любую процедуру вашего приложения.

Объект Range - организовать заполнение вертикального вектора значений:  $23$ ввести в столбец А десять значений по порядку от 1 до 10.

Объект Range - организовать заполнение горизонтального вектора значений: 24. ввести в строку 1 десять значений по порядку от 1 до 10.

Объект Range - организовать заполнение диапазона ячеек A1:10 случайными 25. числами в диапазоне от 1 до 50.

26. Создать программу, рассчитывающую значения выражений в зависимости от выбранного переключателя на форме и введенных значений в текстовые поля. Основная программа после нажатия на кнопку «Вычислить» рассчитывает все необходимые выражения. После нажатия на кнопку «Закрыть» разработанное приложение закрывается

27. Создать программу, выполняющую следующее: при вводе имени пользователя, среднего балла и числа пропусков в соответствующие текстовые поля формы:

если средний балл от 4 до 5, число пропусков меньше 100, то приложение выдает  $\mathbf{a}$ сообщение: «Имя, Вы в поощрительном списке у директора!» (рис. 2);

если средний балл меньше 4 и число пропусков больше 100, то выдается  $\mathbf{h}$ . сообщение: «Имя, Вы еще учитесь здесь?». При другом раскладе выдумайте свое сообщение.

Создать программу, выполняющую следующее: при вводе имени пользователя, 28. среднего балла студента в текстовые поля формы и выбора числа пропусков:

если средний балл 5, число пропусков меньше 100, то приложение выдает a. сообщение: «Имя, Вы молодец! У Вас меньше 100 часов пропуска и ... средний балл»;

если средний балл от 4 до 5 и число пропусков меньше 150, то выдается  $h_{\cdot}$ сообщение: «Имя, хорошо! У Вас меньше 150 часов пропуска и ... средний балл» (рис. 3);

если средний балл от 3 до 4 и число пропусков до 200, то выдается сообщение:  $\mathcal{C}$ «Имя, надо лучше! У Вас до 200 часов пропуска и ... средний балл»;

если средний балл от 2 до 3 и число пропусков больше 200, то выдается  $\mathbf{d}$ . сообщение: «Имя, плохо! У Вас больше 200 часов пропуска и ... средний балл». При другом раскладе выдумайте свое сообщение.

Создать программу, выполняющую следующее: при вводе имени пользователя 29. и возраста в текстовые поля формы, выбора среднего балла и числа пропусков:

• если средний балл 5, число пропусков меньше 100, то приложение выдает сообщение: «Имя. Вы молодец! У Вас меньше 100 часов пропуска, средний балл равен 5, и Вам всего ... лет!»;

• если средний балл от 4 до 5, число пропусков меньше 150, то приложение выдает сообщение: «Имя, Вы молодец!

У Вас меньше 150 часов пропуска, средний балл от 4 до 5, и Вам всего ... лет!»;

• если средний балл от 3 до 4, число пропусков меньше 200, то приложение выдает сообщение: «Имя, надо лучше! У Вас до 200 часов пропуска и средний балл от 3 до 4, и Вам уже ... лет!»;

• если средний балл от 2 до 3, число пропусков больше 200, то приложение выдает сообщение: «Имя, плохо! У Вас больше 200 часов пропуска, средний балл от 2 до 3, и Вам уже ... лет!». При другом раскладе выдумайте свое сообщение.

 $30.$ Создать форму, в текстовые поля которой вводятся имя и пароль. Если пароль введен правильно, то пользователь получает доступ к списку некоторой группы, отражаемой в элементе listbox, при этом выдается сообщение о допуске пользователя к списку. Список организуется программно.

 $31.$ Написать программу, вычисляю периметр $((a+b)^*2)$ площадь(а\*b)  $\sqrt{2}$ прямоугольника, результат вывести с помощью MsgBox(). Величины сторон ввести с клавиатуры, используя InputBox(). Программа должна работать как с известными значениями сторон прямоугольника - заданными целыми числами, так и с неизвестными - заданными в виле буквенных переменных.

Пример:

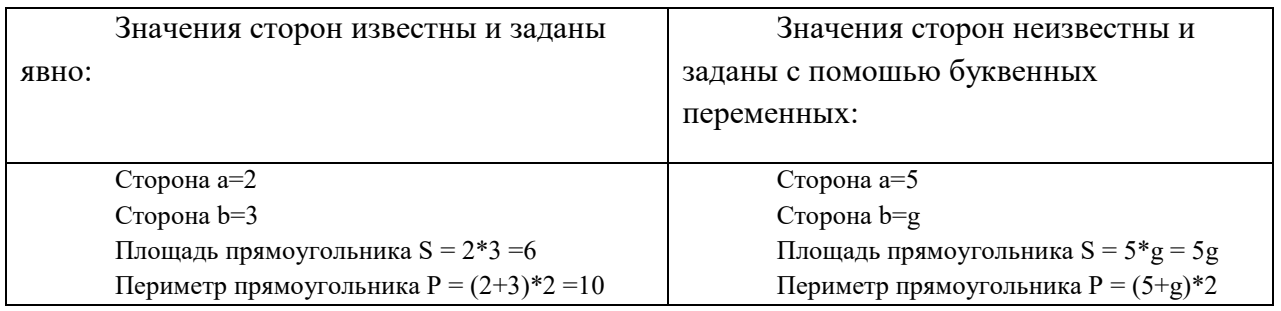

32. Написать программу (процедуру), вычисляю периметр( $(a+b)^*2$ ) \ площадь $(a*b)$ прямоугольника, результат вывести с помощью MsgBox(). Величины сторон ввести с клавиатуры, используя InputBox(). Программа должна не допускать введения неявно заданных (символьных) значений сторон, пропуская к расчету только целочисленные значения. В случае введения пользователем символьного значения, выдается окно с сообщением «Ошибка ввода, значение должно быть целочисленным! Повторите ввод», и вернуться к диалоговому окну ввода значения стороны прямоугольника. Сообщение об ошибке выводить до тех пор, пока пользователь не введет корректное значение.

При помощи рамки Frame создайте на главной форме область для работы с 33. многострочным текстовым блоком. Область должна включать два текстовых поля и кнопку. После ввода данных в одно из текстовых полей и нажатия на кнопку, в свободном текстовом поле отображается введенная строка, продублированная дважды с переходом на новую строку. При этом значение свойства WordWrap установлено в False! Символ «перевода каретки» (CHR(13)). Вместо кнопки можно использовать событие текстового поля Change.

 $34$ Создайте на форме два флажка-CheckBox, настройте обработчики их событий так, чтобы при выборе одного из них одна из существующих на форме кнопок окрашивалась в зленный цвет, при выборе другого - в красный. При снятии каждого из флажков подконтрольная кнопка должна окрашиваться в исходный(первоначальный) цвет. Цвет кнопки задается свойством BackColor. Продемонстрировать свойство TripleState (наличие и работоспособность «серой галки»).

Используя элемент управления MultiPage, создайте форму с несколькими 35. вкладками. На первой вкладке расположите поля для ввода логина и пароля с соответствующими пояснениями, а также кнопку для перехода к следующей вкладке. Вторая вкладка должна отображать результаты проверки введенных пользователем данных - верно, неверно, забыли заполнить поля. Результаты проверки должны отображаться на второй вкладке как по нажатию на кнопку, так и по переходу ко второй вкладке при помощи мыши.

Создать форму, организовать два списка - основной, заполяемый прогаммно, и  $36<sub>1</sub>$ дополнительный (listbox) для работы с выбранными значениями из основного списка. Обработать следующие кнопки:

- >> добавление элемента из основного списка в дополнительный:
- << добавление элемента из дополнительного списка в основной;
- + добавление нового элемента (через InputBox) в основной/дополнительный

 $\bullet$ 

• - - удалеие выделенного элемента из основного/дополнительного списка

37. Создать программу, которая позволяет при выделении из списка формы нескольких чисел производить суммирование, находить произведение или среднее значение в зависимости от выбора действия (операции). Нажатие кнопки «Вычислить» должно привести к выполнению выбранной операции над выбранными числами и выводу результата в поле «Результат».

38. Создать форму, содержащую два элемента scrollbar, два текстовых поля и кнопку, выводящую результат вычисления в метку на форме. Программно отражать значения в текстовых полях формы при движении бегунка. После нажатия на кнопке «Вычислить» программа считывает значения с текстовых полей, переводит эти значения в числовые и суммирует. Результат отражается в соответствующей метке на форме

39. Напишите программу, позволяющую изменять высоту и ширину формы посредством вертикальной и горизонтальной полосы прокрутки. Изначально пользователю предлагается ввести параметры формы, при этом полосы прокрутки скрыты. В том случае, если пользователь вводит значения высоты и ширины формы большие, чем исходные, появляются полосы прокрутки (элемент управления ScrollBar), позволяющие увеличить или уменьшить размеры формы.

40. Напишите программу, формирующую результирующий список (элемент управления ListBox), исходя из выбранных значений двух раскрывающихся списков (элемент управления ComboBox). Один из этих списков содержит набор действий над элементами результирующего списка, другой – непосредственно элементы для формирования результирующего списка.

41. Напишите программу, позволяющую вычислить общее сопротивление электрической цепи, состоящей из двух сопротивлений R1 и R2, соединенных последовательно или параллельно. Учитывайте, что при последовательном соединении общее сопротивление рассчитывается по следующей формуле R=R1+R2, а при параллельном – R=(R1\*R2)/(R1+R2). Для выбора типа соединения использовать элемент управления OptionButton.

42. Напишите программу, позволяющую рассчитать стоимость поездки между пунктами A и B в одну сторону, а также туда и обратно. Входными данными являются расстояние, которое необходимо преодолеть, потребление бензина и его цена. Для выбора расчета результата использовать элемент управления CheckBox.

43. Напишите программу несложного тестирования. Используя элемент управления MultiPage, создайте меню с четырьмя вкладками. На первых трех вкладках расположите по одному вопросу и по четыре варианта ответов для каждого вопроса. Создайте кнопки перехода между вкладками, обработайте вариант перехода с помощью мышки. Для выбора варианта ответов использовать элемент управления OptionButton. Последняя вкладка содержит результаты тестирования, включая набранное количество баллов за каждый из вопросов и общий балл за тест. Создать новую кнопку на форме, нажатие которой демонстрирует работу с окном открытия файлов. Список выбора типов файлов должен содержать текстовые файлы формата Word, файлы приложений Excel и Access. В случае выбора пользователем одного из файлов на экран выводится окно MsgBox c названием и полным путем к выбранному файлу. В случае если пользователь не выбрал файл – MsgBox не выводить. Реализовать при помощи метода *GetOpenFilename()* объекта Application

44. Создать форму-меню для пользователя, автоматически отображающуюся после открытия документа Excel. Форма должна содержать кнопки открытия и закрытия новой рабочей книги, а также возможность задания имени для новой рабочей книги и количества рабочих листов.

45. Решить следующую задачу автоматизации офисных приложений: при открытии документа Excel программным способом создать дополнительную рабочую книгу, вывести в MsgBox ее имя (имя файла рабочей книги), полное имя книги (имя файла + путь), имя главного модуля проекта (имя книги в коде) полный путь к директории ее местоположения в ОС.

46. Добавить к существующей в проекте форме кнопку для открытия ранее сохраненных рабочих книг, с использованием диалогового окна открытия файлов. После выбора нужного файла обеспечить его открытие. В том случае, если файл не выбран – выдать сообщение «ничего не выбрано»

47. Обеспечить функцию добавления в рабочую книгу новые листы, количество листов указывает пользователь

48. Обеспечить функцию добавления нового листа с определенным названием. Название указывает пользователь

49. Обеспечить функцию удаления указанного пользователем рабочего листа. Организовать проверку на существование указанного пользователем листа в рабочей книге.

50. Обеспечить функцию переименования рабочего листа – пользователь указывает нужный лист и его новое имя. Организовать проверку на существование указанного пользователем листа в рабочей книге.

51. Обеспечить функцию скрытия рабочего листа, указанного пользователем. Для проверки правильности работы программы, обеспечить обратную функцию – показать рабочий лист

#### *1.2.* **Структура экзаменационного билета (примерная):**

1*. Теоретический вопрос: Понятие языка как основа для формирования лингвистических парадигм.*

*2. Практико-ориентированное задание.*

#### **2. Критерии и шкала оценивания устного ответа обучающегося на экзамене (зачете)**

#### **Максимальное количество баллов на экзамене (зачете) – 30,** из них:

1. Ответ на первый вопрос, содержащийся в билете – 15 баллов.

2. Ответ на второй вопрос, содержащийся в билете – 15 баллов.

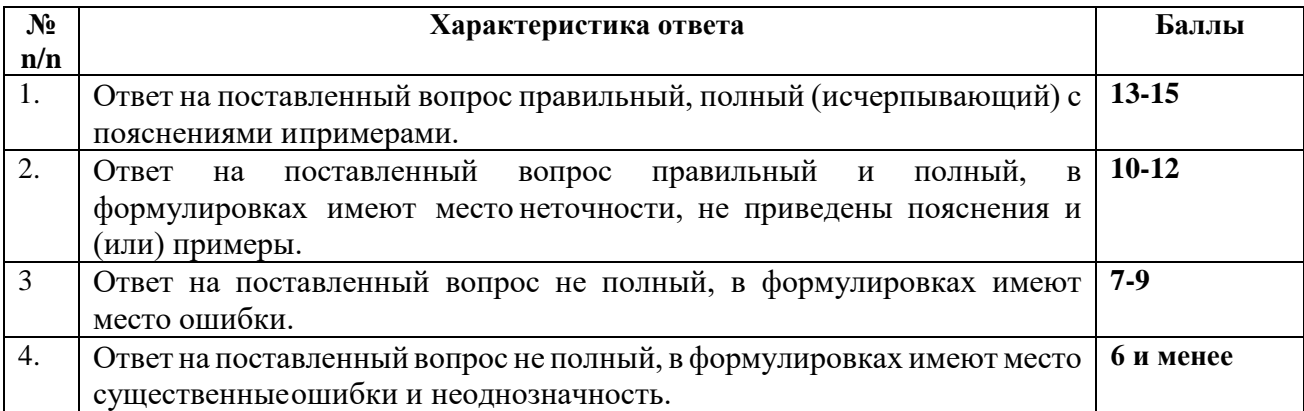

#### **Расчет итоговой рейтинговой оценки**

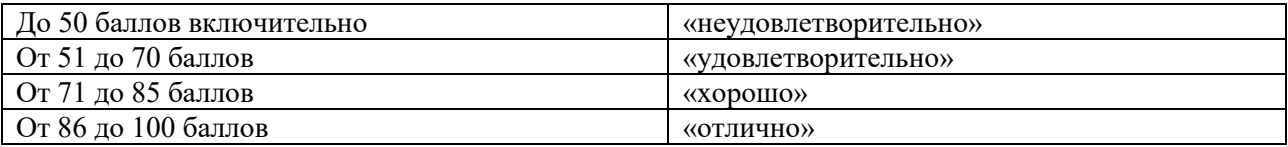

## **3. Уровни сформированности компетенций по итогам освоения дисциплины (модуля)**

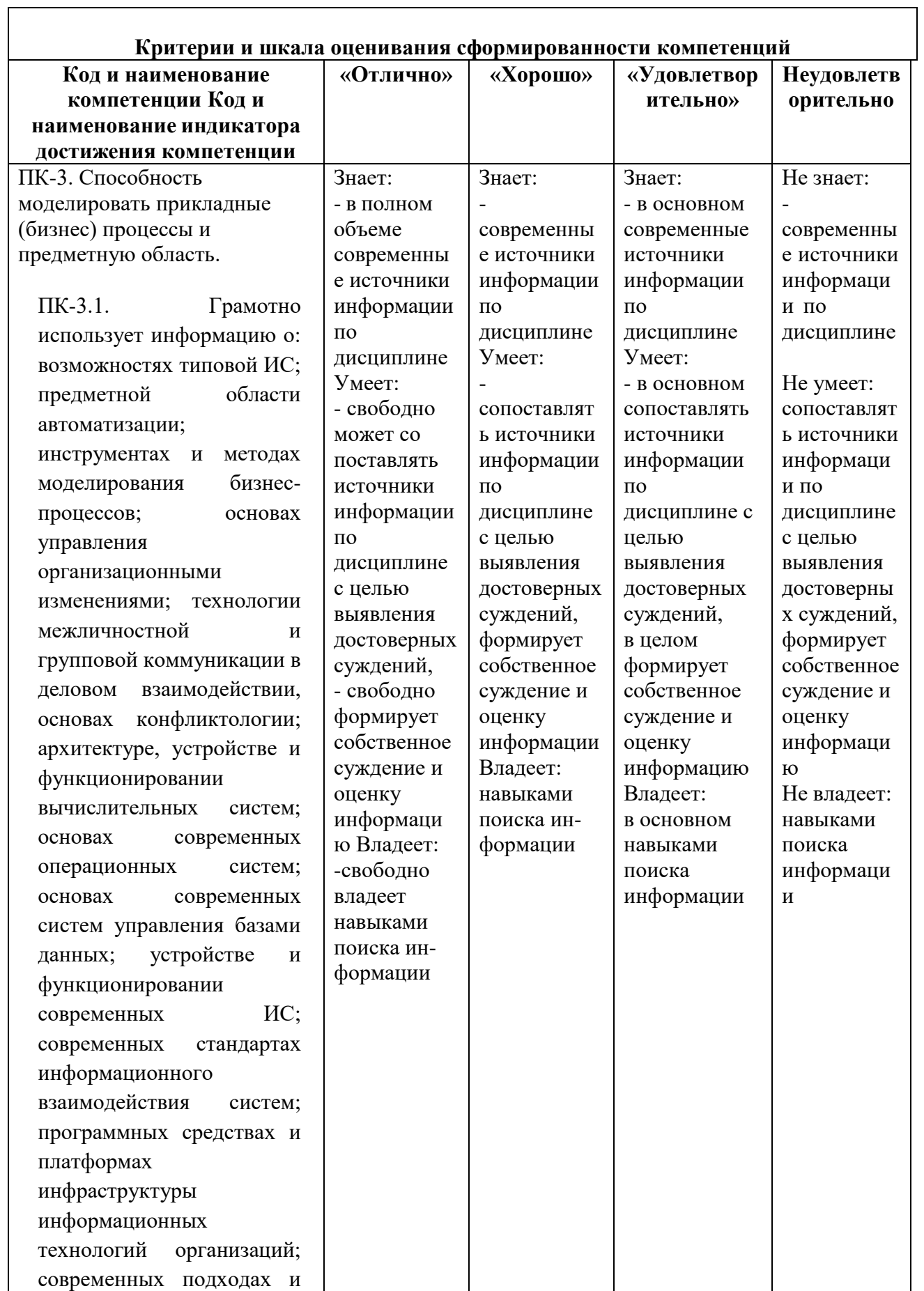

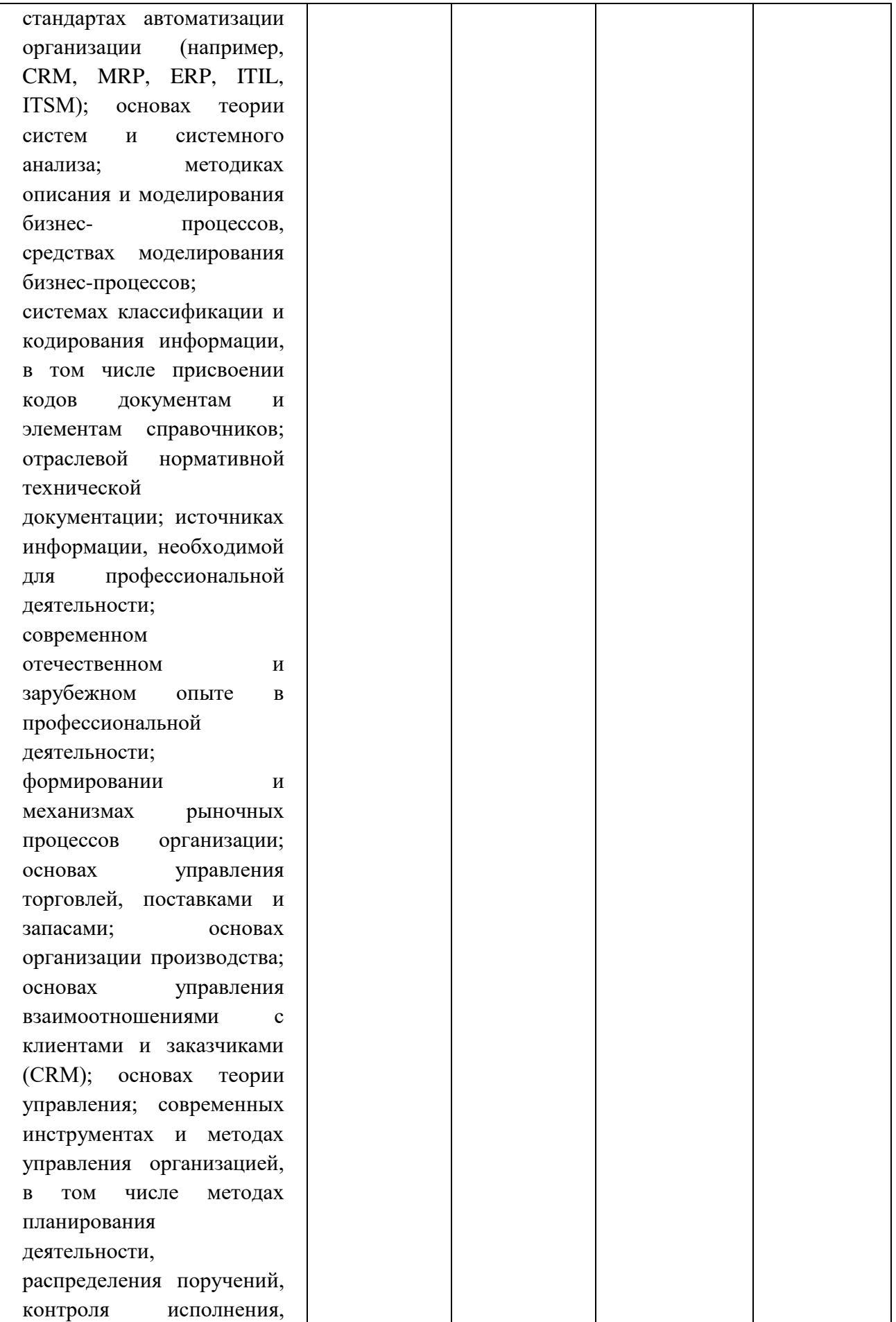

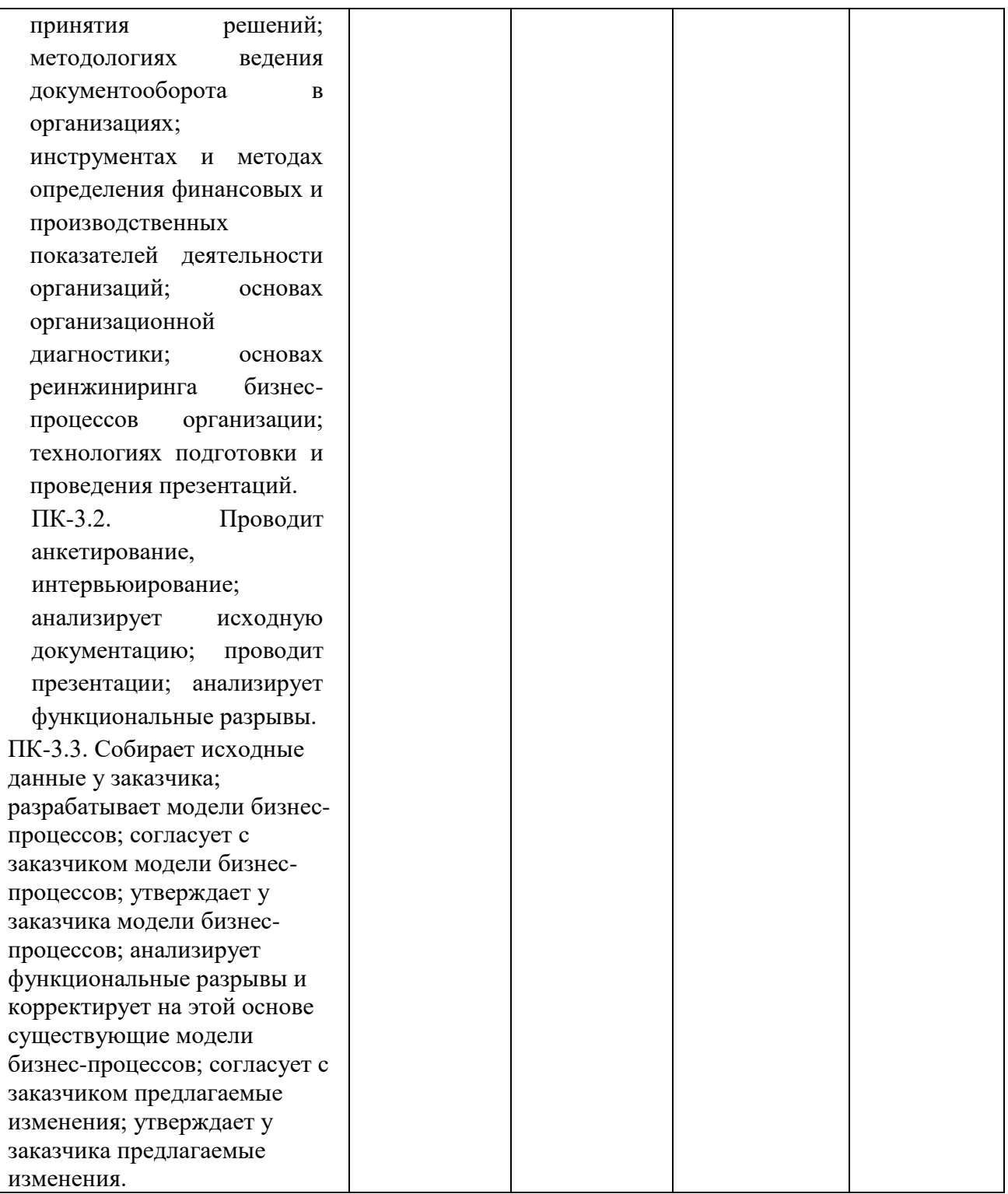

# **4. Рейтинг-план изучения дисциплины:**

# **РЕЙТИНГ-ПЛАН по дисциплине/ модулю на семестр**

(название элемента учебного плана)

Направление, профиль подготовки 44.04.04. Профессиональное обучение (по отраслям)

**«Технологическое предпринимательство»**

Курс \_\_\_, семестр \_\_\_\_, 2023 / 2024 гг.

Количество ЗЕ по плану \_\_\_\_.

Форма промежуточной аттестации - экзамен

Количество часов по учебному плану \_\_\_\_, в т.ч. контактная (аудиторная) работа \_\_\_\_\_,

самостоятельная работа \_\_\_\_,

Преподаватель: ФИО, должность

Кафедра: технологии и дизайна

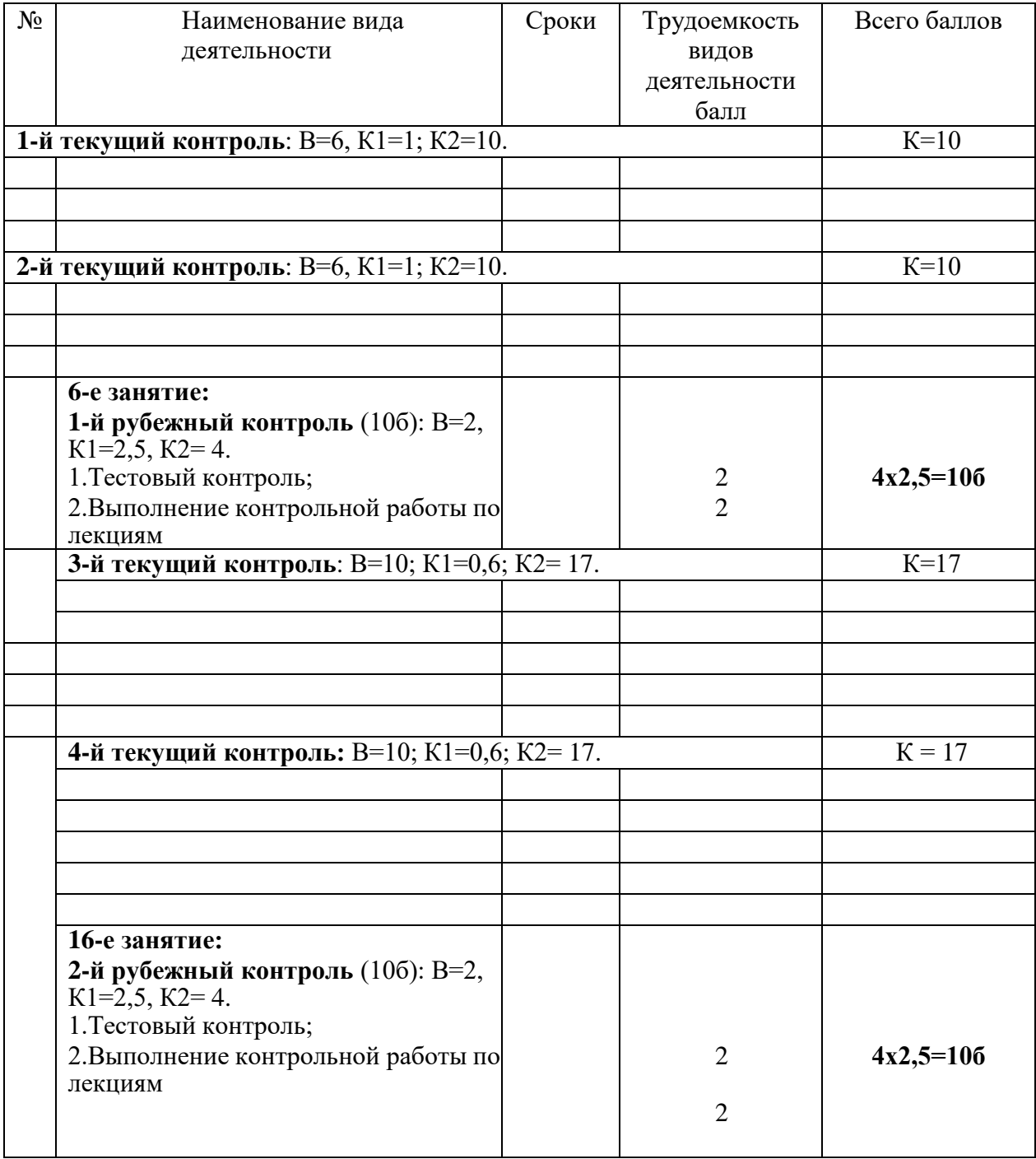